## **Instructions for starting the Self-Paced Learning via "Bowls Learn"**

- 1. Enter the website address **[learn.bowls.com.au](https://bowlswa.sharepoint.com/Shared%20Documents/Administration/UMPIRES%20(Rules)/2023/learn.bowls.com.au)** into your web browser. Google Chrome is the preferred browser.
- 2. In the top right hand corner select the login button.

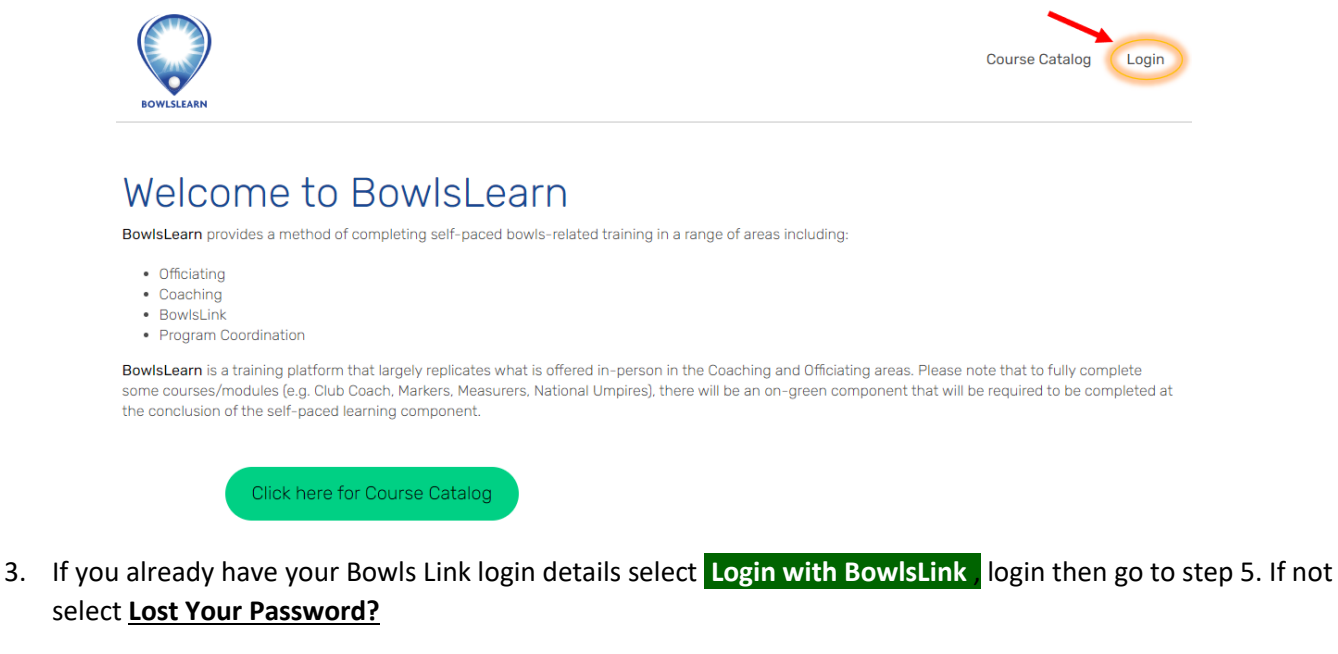

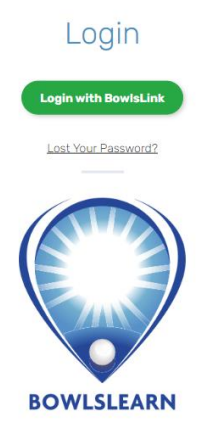

4. To recover your password enter your Email and select RECOVER PASSWORD - this must match what has been recorded in Bowls Link. You will receive an automated email with 5 minutes – please check your junk or spam filters.

## RECOVER PASSWORD

To Recover your password please enter your email below. You will then be sent a code to enter on the next screen.

First time users, enter the email address you supplied to your club and follow the process above. If you do not know your email address, please contact your club or state administrator.

Please enter your E-mail address below to reset your password

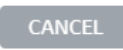

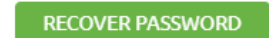

Once you receive your Validation Code enter on the same screen and click **VALIDATE .**

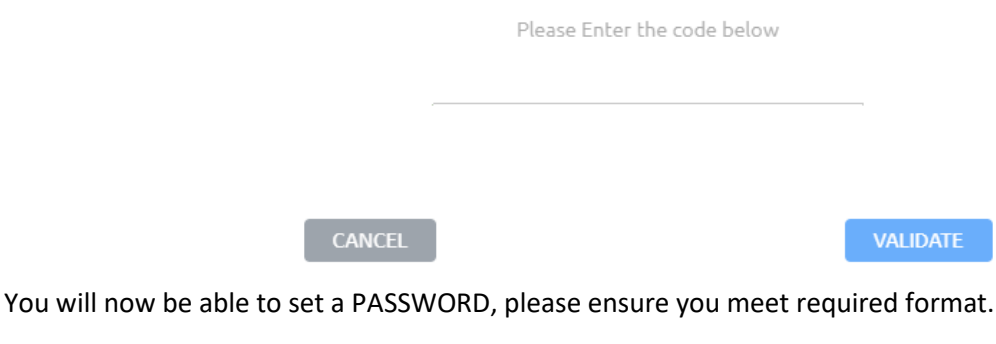

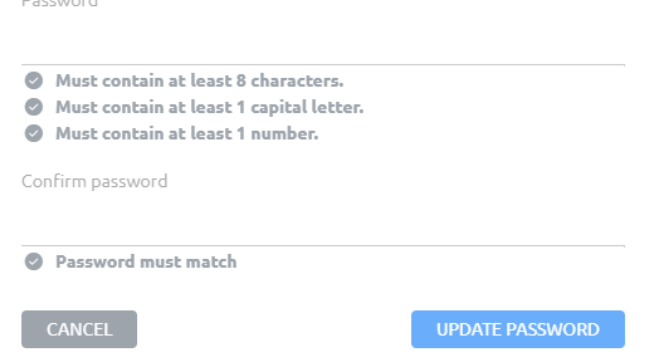

Once this has been completed you will now need to go back to **[learn.bowls.com.au](https://bowlswa.sharepoint.com/Shared%20Documents/Administration/UMPIRES%20(Rules)/2023/learn.bowls.com.au)** and Login with Bowls Link.

5. Once logged in – click on COURSE CATALOG which will take you to the options screen for available courses.

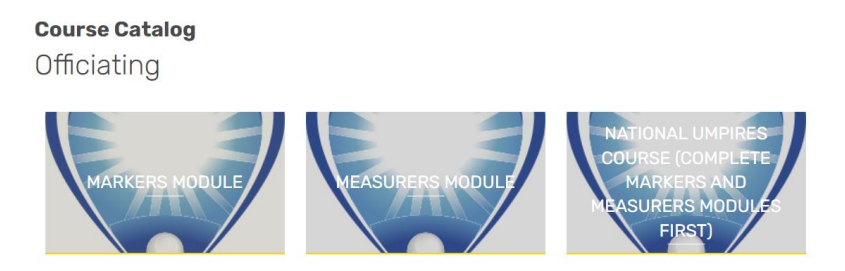

- 6. Under the 'Officiating' heading there are three Modules available. If you have applied to accredit or reaccredit as a National Umpire, please complete all three Officiating modules. If accrediting or reaccrediting as a Marker and/or Measurer only, just complete the relevant modules(s).
- 7. To complete a module click on the desired one and TAKE THIS COURSE. Read all the instructions; select CURRICULUM and scroll down to Course Content. Your progress will be recorded as you go.

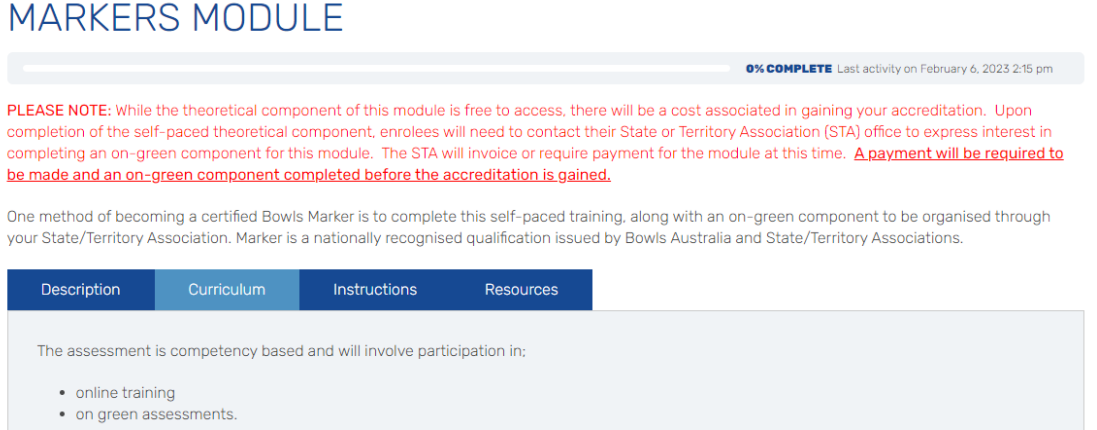

8. If you encounter any difficulties throughout this process, please contact Bowls WA [enquiries@bowlswa.com.au](mailto:enquiries@bowlswa.com.au) or 9340-0800 during office hours.